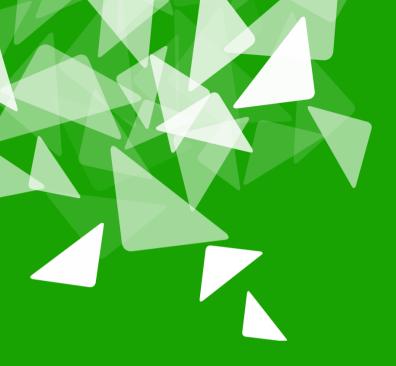

# BERLAN 2012 CONFERENCE

17th-19th October

### **Plone Administration is no Mystery**

Andreas Mantke

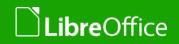

### Who am I

- Andreas Mantke
- Working with OpenOffice.org from autumn 2002 to 2010
- Since 9/2010 Project LibreOffice and The Document Foundation
- Deputy of the Board of Directors at The Document Foundation
- Developer
- Admin of ODFAuthors.org
- Developer / Admin of LibreOffice extensions- / templatesrepository, LibreOffice conference site
- Plone-Developer (collective)

### Agenda

- Easy Tasks via GUI: User Management, Folder Management etc.
- New Plone Site from Scratch
- Update of the Site
- Adding new Functionality, Products
- If time remains: Creating a new add-on

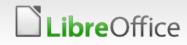

## Easy Tasks via GUI

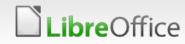

4 Workshop: Plone Administration is no Mystery

### **Management Interface**

### Site Setup

Configuration area for Plone and add-on Products.

### **Plone Configuration**

| 🕼 Add-ons                 | Errors           |
|---------------------------|------------------|
| 🖺 Calendar                | HTML Filtering   |
| Collections (old style)   | 🗎 Image Handling |
| A Configuration Registry  | 🗾 Language       |
| 역 Content Rules           | 🖃 Mail           |
| 📌 Dexterity Content Types | -ゲ Maintenance   |
| Discussion                | 🥟 Markup         |
| 🔏 Editing                 | 酱 Navigation     |

A Plone True Gallery settings

🦯 ReCaptcha

### Add-on Configuration

- ClamAV settings
- 🥕 Easy Slider settings

### Version Overview

- Plone 4.2.0.1 (4206)
- CMF 2.2.6
- Zope 2.13.15

LibreOffice

• Python 2.7.2 (default, Aug 19 2011, 20:41:43) [GCC]

- Search
   Security
   Site
   Themes
   TinyMCE Visual Editor
   Types
   Users and Groups
   Zope Management Interface
  - 🥕 Sponsorship settings
  - У Twitter

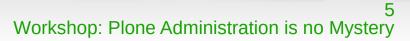

### **User Management**

#### Site Setup

### Plone Configuration

🗟 Add-ons

🖺 Calendar

Collections (old style)

🥕 Configuration Registry

र्षे Content Rules

🥓 Dexterity Content Types

Discussion

🔏 Editing

Errors

🗎 HTML Filtering

🗋 Image Handling

🔀 Language

📑 Mail

🥕 Maintenance

🥖 Markup

🔋 Navigation

🔍 Search

🔒 Security

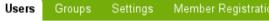

### **Users Overview**

#### Up to Site Setup

Click the user's name to see and change the details of a specific user. You can also add and remove users.

Note that roles set here apply directly to a user. The symbol 📀 indicates a role inherited from membership in a group.

#### Add New User

| User name                                | Roles       |        |        |        |          |                       |         |          | Remove |
|------------------------------------------|-------------|--------|--------|--------|----------|-----------------------|---------|----------|--------|
|                                          | Contributor | Editor | Member | Reader | Reviewer | Site<br>Administrator | Manager | Password | user   |
| & Andreas<br>Mantke<br>(andreasreviewer) |             |        |        |        | ٢        |                       |         |          |        |
| & Andreas<br>Mantke<br>(andreasuser)     |             |        |        |        |          |                       |         |          |        |

### **Group Management**

#### **Plone Configuration**

🗟 Add-ons

- 🛍 Calendar
- Collections (old style)
- 🦨 Configuration Registry
- 🔍 Content Rules
- 🥕 Dexterity Content Types
- Discussion
- 👗 Editing
- Errors
- HTML Filtering
- 🗋 Image Handling
- 🗾 Language
- 💷 Mail
- 🥕 Maintenance
- 🥖 Markup
- 🔋 Navigation
- 🔍 Search
- 🔒 Security
- 🕃 Site
- 📳 Themes

LibreOffice

### **Groups Overview**

#### Up to Site Setup

Groups are logical collections of users, such as departments and business units. Groups are not directly related to permissions on a global level, you normally use Roles for that - and let certain Groups have a particular role. The symbol 🕑 indicates a role inherited from membership in another group.

#### Add New Group

| Group Name                                                       | Roles       |        |        |        |          |                       |         |       |  |
|------------------------------------------------------------------|-------------|--------|--------|--------|----------|-----------------------|---------|-------|--|
|                                                                  | Contributor | Editor | Member | Reader | Reviewer | Site<br>Administrator | Manager | Group |  |
| S Administrators (Administrators)                                |             |        |        |        |          |                       |         |       |  |
| ▲ Authenticated<br>Users (Virtual Group)<br>(AuthenticatedUsers) |             |        |        |        |          |                       |         |       |  |
| Seviewers (Reviewers) (Reviewers)                                |             |        |        |        |          |                       |         |       |  |
| Site<br>Administrators (Site<br>Administrators)                  |             |        |        |        |          | <b>&gt;</b>           |         |       |  |

Apply Changes

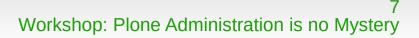

### **Security Settings**

#### Site Setup

#### **Plone Configuration**

🗟 Add-ons

🛍 Calendar

Collections (old style)

🥓 Configuration Registry

🏹 Content Rules

🥕 Dexterity Content Types

Discussion

👗 Editing

Errors

HTML Filtering

🗋 Image Handling

🔀 Language

💷 Mail

🥕 Maintenance

🥖 Markup

🔋 Navigation

LibreOffice

🔍 Search

#### Site Setup >

### Security settings

Security settings for this site.

- Security settings

Enable self-registration Allows users to register themselves on the site. If not selected, only site managers can add new users.

Let users select their own passwords If not selected, a URL will be generated and e-mailed. Users are instructed to follow the link to reach a page where they can change their password and complete the registration process; this also verifies that they have entered a valid email address.

Enable User Folders If selected, home folders where users can create content will be created when they log in.

Allow anyone to view 'about' information If not selected only logged-in users will be able to view information about who created an item and when it was modified.

Use email address as login name Allows new users to login with their email address instead of specifying a separate login name. (Existing users must go to the @@personal-information page once and save it before this setting has effect for them. Or use the @@migrate-to-emaillogin page as a site admin)

Save Cancel

#### 8 Workshop: Plone Administration is no Mystery

## **HTML Filter Settings**

#### one oetap

#### Plone Configuration

🗟 Add-ons

🛍 Calendar

Collections (old style)

🔑 Configuration Registry

💐 Content Rules

🥓 Dexterity Content Types

Discussion

🔏 Editing

Errors

HTML Filtering

🗋 Image Handling

🔁 Language

💷 Mail

🥕 Maintenance

🥖 Markup

🔋 Navigation

🔍 Search

🔒 Security

🕃 Site

📳 Themes

#### Site Setup>

### **HTML Filter settings**

Plone filters HTML tags that are considered security risks. Be aware of the implications before making changes below. By default only tags defined in XHTML are permitted. In particular, to allow 'embed' as a tag you must both remove it from 'Nasty tags' and add it to 'Custom tags'. Although the form will update immediately to show any changes you make, your changes are not saved until you press the 'Save' button.

Tags Attributes Styles

Nasty tags These tags, and their content are completely blocked when a page is saved or rendered.

|     | applet              |        | )        |
|-----|---------------------|--------|----------|
|     | meta                |        | )        |
|     | script              |        | )        |
|     | style               |        | )        |
| Rer | move selected items | Add Na | sty tags |

Stripped tags These tags are stripped when saving or rendering, but any content is preserved.

|     |                     | 3 11              |
|-----|---------------------|-------------------|
|     | button              |                   |
|     | fieldset            |                   |
|     | form                |                   |
|     | input               |                   |
|     | label               |                   |
|     | legend              |                   |
|     | link                |                   |
|     | meta                |                   |
|     | noscript            |                   |
|     | optgroup            |                   |
|     | option              |                   |
|     | script              |                   |
|     | select              |                   |
|     | style               |                   |
|     | textarea            |                   |
| Rei | move selected items | Add Stripped tags |
|     |                     |                   |

### LibreOffice

## Zope Management Interface (ZMI)

| <u>م</u> | >       | S localhost:9090/LibreOffice/manage_main                                        | ☆ <b>~ C</b> | 🕂 🚽 🖌 bod            | 🛎 🏠 🦗 |
|----------|---------|---------------------------------------------------------------------------------|--------------|----------------------|-------|
|          |         | Contents Components View Properties S                                           | ecurity Undo | Ownership Interfaces | Find  |
| 🕃 Pla    | one S   | Site at /LibreOffice                                                            |              |                      |       |
|          |         |                                                                                 |              | ATContentTypes tool  | ► Add |
|          |         | Name                                                                            | Size         | Last Modified        |       |
|          |         | HTTPCache                                                                       |              | 2012-04-27 23:03     |       |
|          | *       | MailHost (Mail server settings for outgoing mail)                               |              | 2012-09-22 20:24     |       |
|          |         | Members (Users) 🥜                                                               | 1 Kb         | 2012-05-02 19:13     |       |
|          | ₩       | RAMCache                                                                        |              | 2012-04-27 23:03     |       |
|          | **      | ResourceRegistryCache (Cache for saved ResourceRegistry files)                  |              | 2012-04-27 23:03     |       |
|          | 8       | acl_users (User / Group storage and authentication settings)                    |              | 2012-04-27 23:03     |       |
|          | 益       | archetype_tool (Archetypes specific settings)                                   |              | 2012-04-27 23:03     |       |
|          | $\odot$ | caching_policy_manager (Settings related to proxy caching)                      |              | 2012-04-27 23:03     |       |
|          |         | call-for-paper-for-the-libreoffice-conference-2012-in-berlin (Call for Paper) 🤌 |              | 2012-10-15 11:53     |       |
|          |         | conference-speaker (Conference Speaker) 🥜                                       |              | 2012-10-15 11:45     |       |
|          | *       | content_type_registry (MIME type settings)                                      |              | 2012-04-27 23:03     |       |
|          | 0       | error_log (Error and exceptions log viewer)                                     |              | 2012-08-01 16:11     |       |
|          |         | events (Events) 🤌                                                               | 1 Kb         | 2012-05-02 19:13     |       |
|          |         | front-page (Welcome to Plone) 🥜                                                 | 5 Kb         | 2012-04-27 23:03     |       |
|          |         | liboconferencesitesponsors01.jpg 🍃                                              | 79 Kb        | 2012-10-15 11:00     |       |
|          | A       | mimetypes_registry (MIME types recognized by Plone)                             |              | 2012-04-27 23:03     |       |
|          |         | news (News) 🥜                                                                   | 1 Kb         | 2012-05-02 19:13     |       |
|          |         | pictures (pictures) 🔺                                                           | 1 17 h       | 2012 05 10 20125     |       |
|          |         |                                                                                 |              |                      |       |

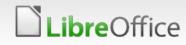

### New Plone Site from Scratch

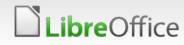

### **Buidout**

- Create a directory
- Enter the new directory
- Get Bootstrap for your version:
  - wget https://raw.github.com/plone/buildout.coredev/4.2/bootstrap.py
- Create a buildout.cfg-file

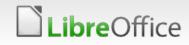

[buildout] Extends = http://dist.plone.org/release/4.2/versions.cfg

parts= instance

[instance] recipe = plone.recipe.zope2instance user= admin:[your password] eggs = plone

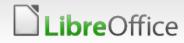

### Bootstrapping

python bootstrap.py --distribute Creating directory '/home/andreasma/plone/ploneworkshop/bin'. Creating directory '/home/andreasma/plone/ploneworkshop/parts'. Creating directory '/home/andreasma/plone/ploneworkshop/eggs'. Creating directory '/home/andreasma/plone/ploneworkshop/develop-eggs'. Getting distribution for 'distribute==0.6.27'. Before install bootstrap. Scanning installed packages No setuptools distribution found After install bootstrap. Don't have permissions to write /home/andreasma/plone/plone-python/lib/python2.7/sitepackages/setuptools-0.6c11-py2.7.egg-info, skipping Creating /home/andreasma/plone/plone-python/lib/python2.7/site-packages/setuptools-0.6c11-py2.7.egg-info Creating /home/andreasma/plone/plone-python/lib/python2.7/site-packages/setuptools.pth Got distribute 0.6.27. Getting distribution for 'zc.buildout==1.4.4'. Got zc.buildout 1.4.4.

Generated script '/home/andreasma/plone/ploneworkshop/bin/buildout'.

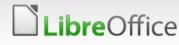

## **Run Buildout and start Plone**

Run Buildout: ./bin/buildout -c buildout.cfg

Downloads the Plone eggs and creates the instance

./bin/instance start (or fg)

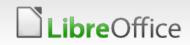

[buildout] Extends = http://dist.plone.org/release/4.2/versions.cfg

parts= instance

[instance] zeo-client = false

recipe = plone.recipe.zope2instance user= admin:[your password] Http-address = 8080 [or another port] debug-mode = on verbose-security = on

eggs = Plone

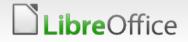

[buildout] parts = instance zopepy i18ndude zopeskel test omelette

extends =
 http://dist.plone.org/release/4.2/versions.cfg

find-links =
 http://dist.plone.org/release/4.2
 http://dist.plone.org/thirdparty

extensions = mr.developer buildout.dumppickedversions buildout.threatlevel

auto-checkout =

always-checkout = true [false]

sources = sources

versions = versions

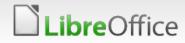

develop =
 src/collective.conference

[instance] zeo-client = false recipe = plone.recipe.zope2instance user = admin:admin http-address = 9090 debug-mode = off verbose-security = on blob-storage = var/blobstorage

eggs = Plone PIL plone.app.dexterity collective.conference

zcml =

[zopepy] recipe = zc.recipe.egg eggs = \${instance:eggs} interpreter = zopepy scripts = zopepy

#### 17 Workshop: Plone Administration is no Mystery

[buildout] parts = instance zopepy i18ndude zopeskel test omelette

(...)

[i18ndude] unzip = true recipe = zc.recipe.egg eggs = i18ndude

[test]
recipe = zc.recipe.testrunner
defaults = ['--auto-color', '--auto-progress']
eggs =
 \${instance:eggs}

[zopeskel] unzip = true recipe = zc.recipe.egg eggs = ZopeSkel \${instance:eggs}

> Paste PasteDeploy PasteScript zopeskel.dexterity

[sources] collective.conference = fs collective.conference

[versions]

[omelette] recipe = collective.recipe.omelette location = \${buildout:directory}/omelette eggs = \${instance:eggs}

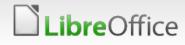

## Update of the Site

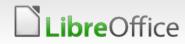

### Update of the Site

- /bin/instance stop
- Run Buildout again: ./bin/buildout -c buildout.cfg
- ./bin/instance start (or fg)

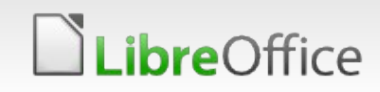

## Adding new Functionality, Products

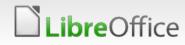

## Adding new Functionality, Products

- Add the new Product, Add-On to your buildout-script in the eggs-section
- ./bin/instance stop
- Run Buildout again: ./bin/buildout -c buildout.cfg
- ./bin/instance start (or fg)

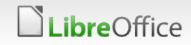

## Creating a new Product / Add-On

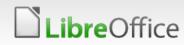

## Creating a new Product / Add-On

- Go to /src inside the buildout
- ../bin/paster create —list-templates
- ../bin/paster create -t plone\_basic my.package

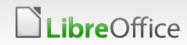

## **Questions?**

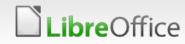

25 Workshop: Plone Administration is no Mystery

# BERLAN 2012 CONFERENCE

17th-19th October

### Thank you

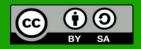

All text and image content in this document is licensed under the Creative Commons Attribution-Share Alike 3.0 License (unless otherwise specified). "LibreOffice" and "The Document Foundation" are registered trademarks. Their respective logos and icons are subject to international copyright laws. The use of these therefore is subject to the trademark policy.

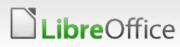

26 Workshop: Plone Administration is no Mystery